# How to write BD media

[At the Beginning]

To Users: Using this software (DRGUI) for writing to BD media.

Please refer the following notice, and choose relevant media and working. (July 2018)

- 1. This GUI software can write data into BD-R and BD-RE disc. However, we do not recommend to use BD-RE disc for the following reasons.
	- It takes a long time to write data into BD-RE disc.
	- \* It takes more than 1 hour to write 5GB data into BD-RE disc.
	- The software cannot add data into a recorded BD-RE disc (but can re-write) \* In the case of using the recorded BD-RE disc, new data are written after deleting existing data.

Therefore, we recommend that you should use "olx\* commands" noted User's guide when you want to use BD-RE disc.

2. The software write data into the media after making an image-file of data (directory) which you want to record. However, the software cannot make image-files on /lfs\* area (NFS area) and /home\* area (/home\* area do not have sufficient capacity in order to make the image-file for quota setting).

Therefore, we recommend to work under "/work" area (/work area is local disk area in terminal workstations) when writing data into BD-R disc. (and, we recommend to start the software on /work area)

3. The software cannot add data in a recorded BD-R disc with free space (specification).

Please refer "How to write BD-R" in the next page.

## How to write BD-R

1. Insert blank BD-R/RE disc to "External BD drive connected sbt13". Open terminal and enter "java -jar /opt/unitex/olxbdr/bin/drgui.jar &". Starting GUI software (DRGUI). (NOTE: Enter full path. Do not start the software without full path.)

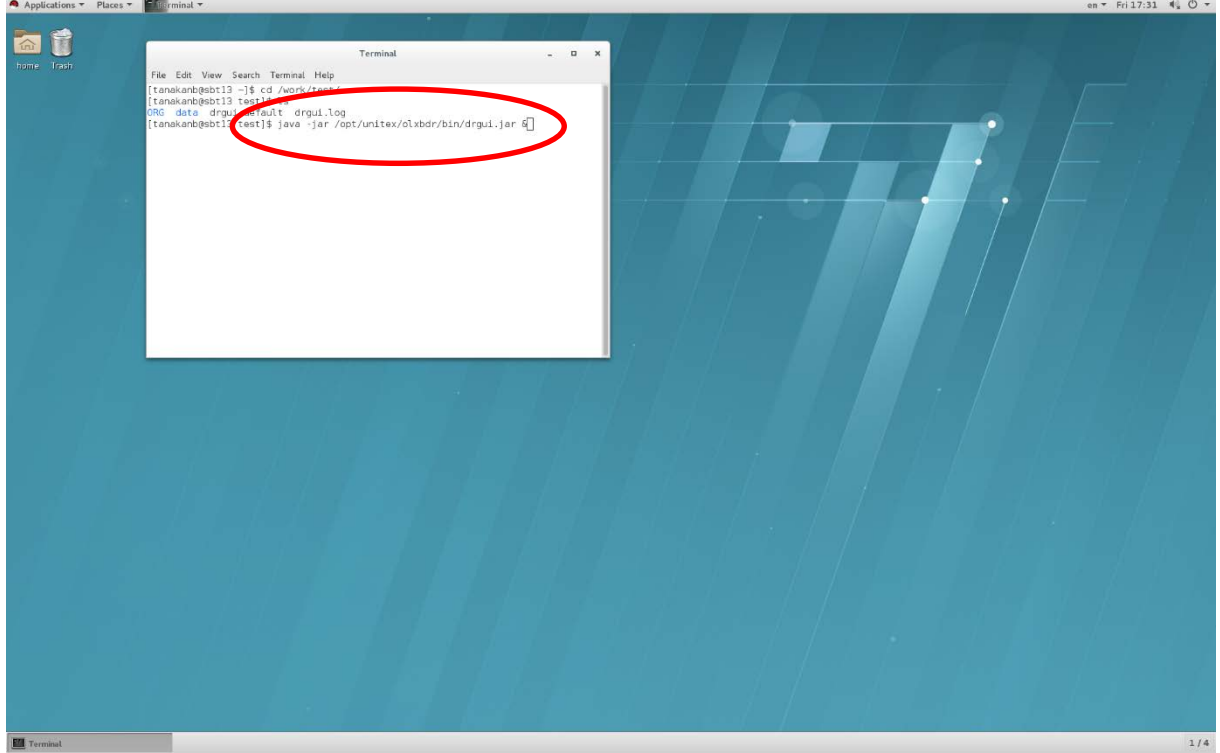

## NOTE:

- We recommend to start the software after changing a directory with data which you want to write.

2. The following window is opened (Ignore the startup messages).

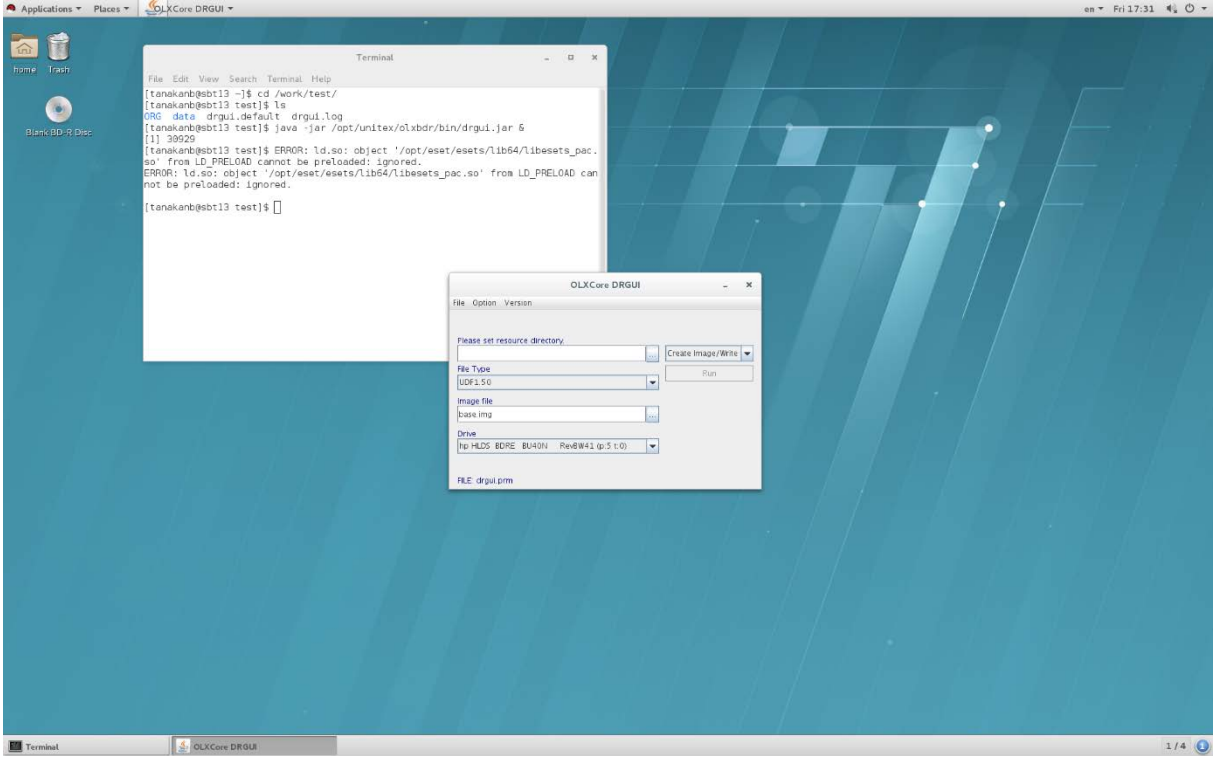

#### 3. Enter each items as follows.

Applications  $\overline{\phantom{a}}$  Places  $\overline{\phantom{a}}$  Places  $\overline{\phantom{a}}$  Places  $\overline{\phantom{a}}$  Places  $\overline{\phantom{a}}$ 

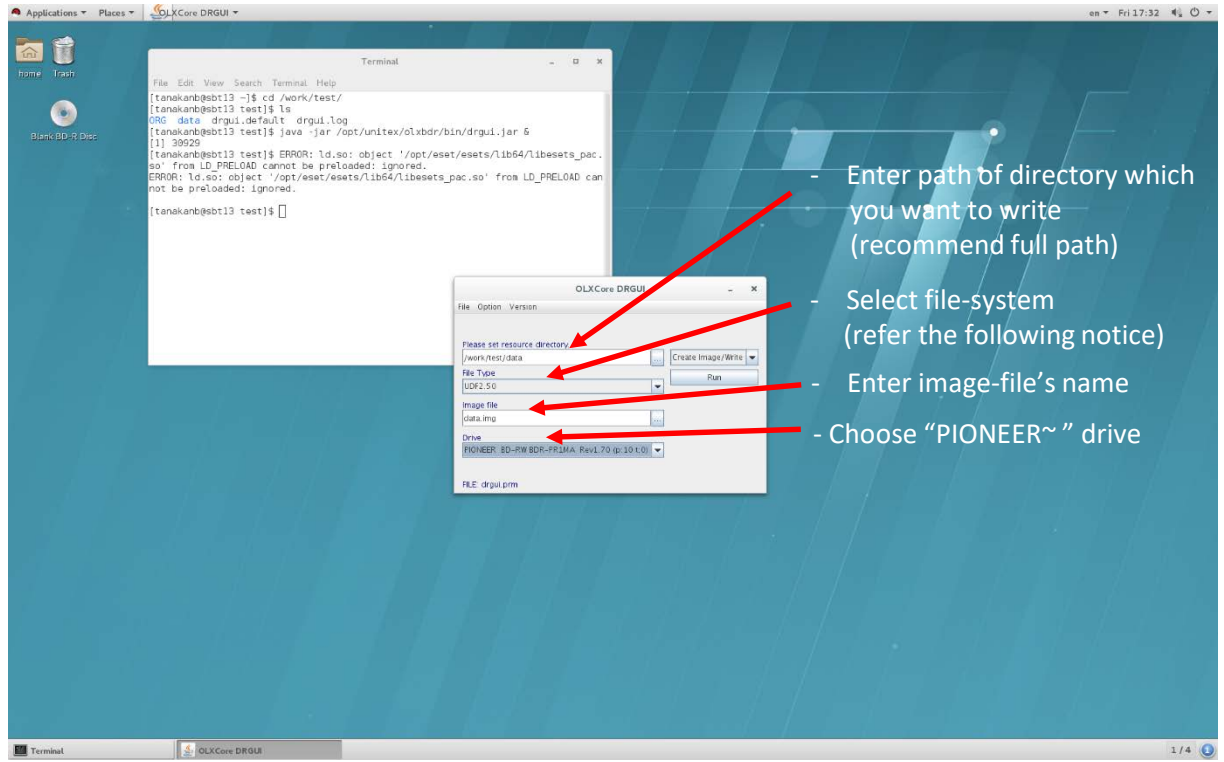

### [About file-system]

It is necessarily to decide file-system of the image-file. UDF1.50 file-system is available on many OS, but the max data size of image-file is 8.5GB. The max data size of UDF2.50 file-system is 100GB (UDF2.50 is new file-system, therefore it may be unavailable in a part of OS).

4. Display "Do you with start?". Click "OK".

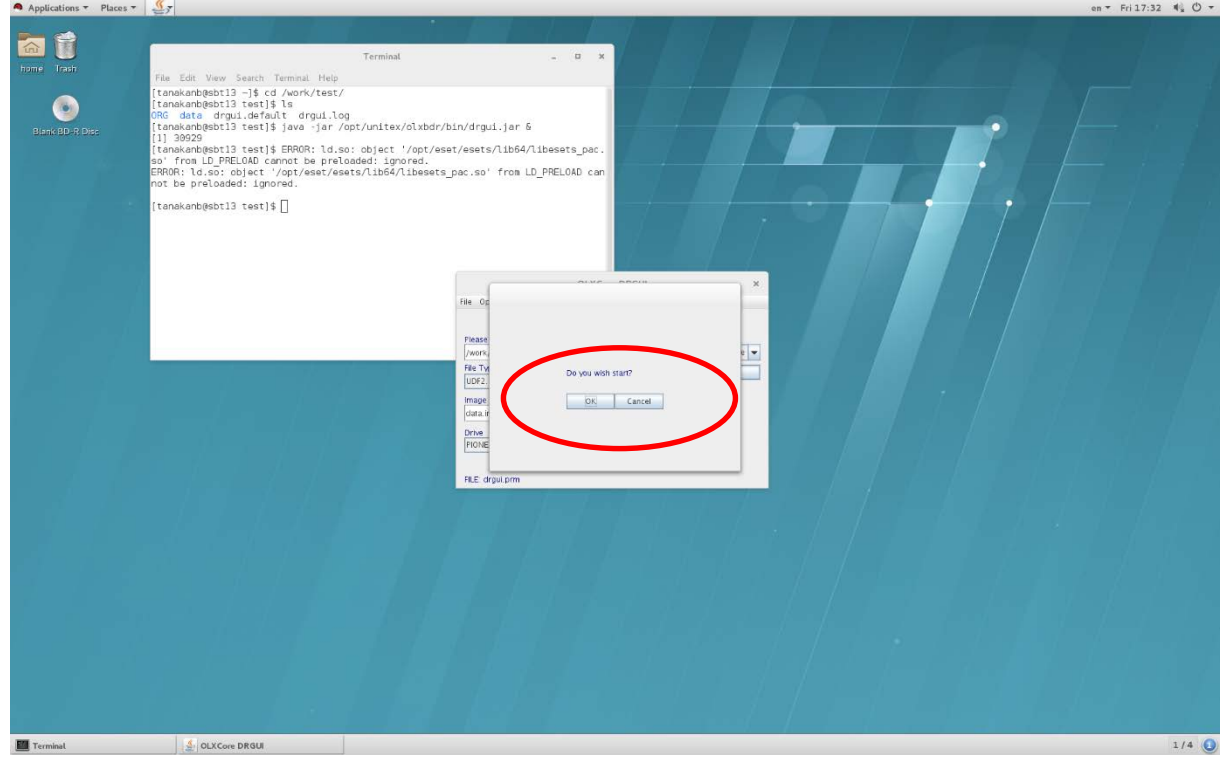

- 5. Start to make the image-file and to write data into the disc (open the following window).
- \* When using BD-R (1-6x), it takes about 5 minutes to write in 5GB data.

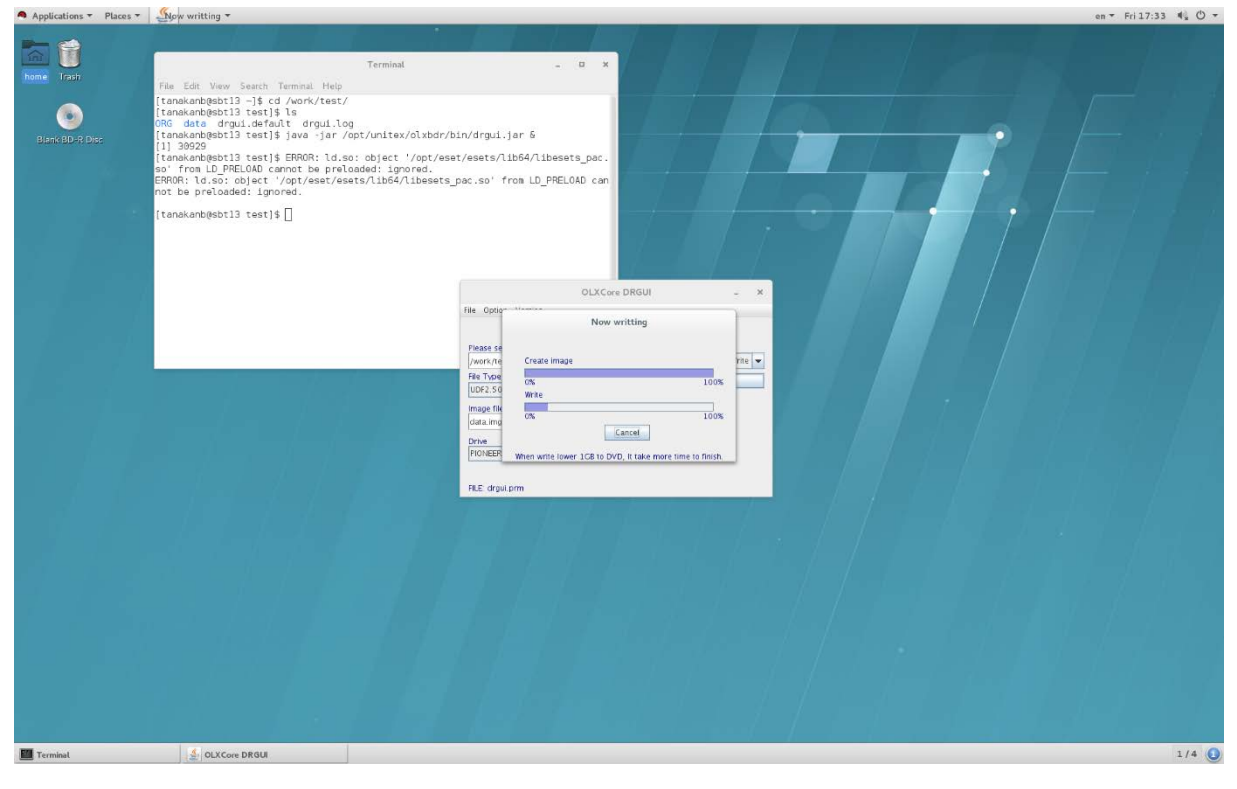

6. When the writing data is finished, the following window is displayed. Click "Ok".

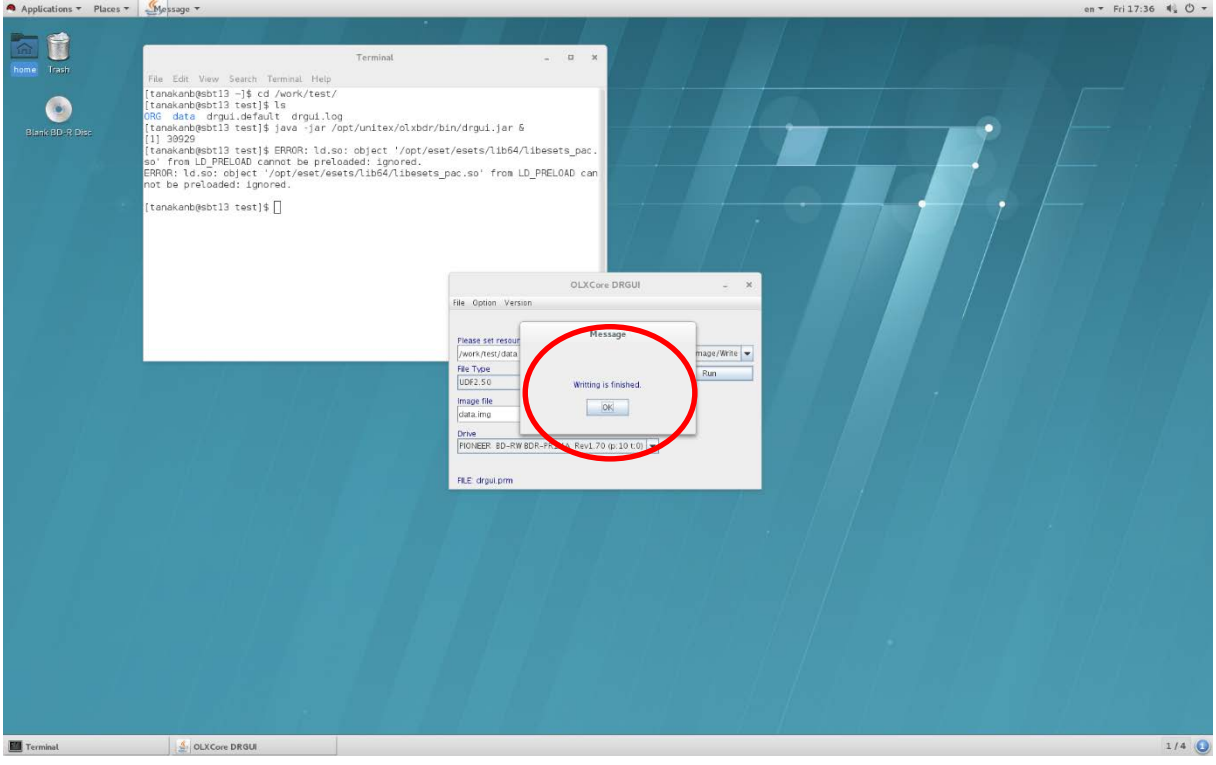